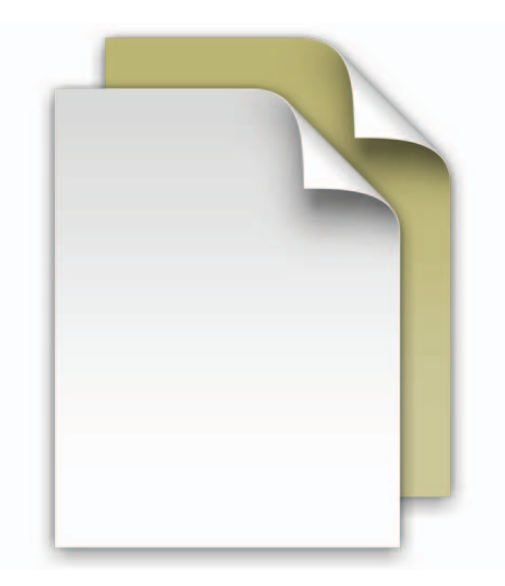

## **Dokumenttraven**

Välkommen till Mac OS X Snow Leopard.

Dock i Snow Leopard innehåller travar som du kan använda till att snabbt komma åt filer och program du ofta använder, direkt från Dock.

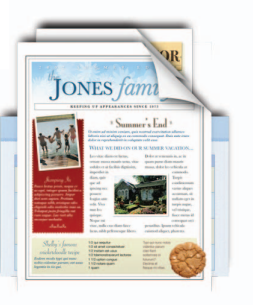

Det är enkelt att skapa travar. Dra bara valfri mapp till högersidan i Dock så blir den en trave. Klickar du på en trave reser den sig ur Dock i solfjädersform eller ett rutnät. Vill du öppna en fil i en trave klickar du en gång på den.

Mac OS X Snow Leopard innehåller tre färdiga travar som heter Dokument, Hämtade filer och Program. Du öppnade den här filen från traven Dokument. Dokumenttraven är ett bra ställe att förvara saker som presentationer, kalkylblad och ordbehandlingsfiler. Du kan dra filer till traven eller spara dem i traven från ett program.

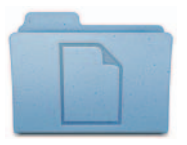

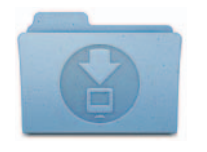

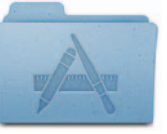

Travar visar automatiskt innehållet i solfjädersform eller i ett rutnät beroende på antalet filer i traven. Du kan också visa traven i listform. Om du föredrar någon stil kan du ställa in att traven alltid ska öppnas på ett visst sätt.

Travarna är smarta och visar de relevanta objekten först, men du kan också ställa in sorteringsordningen så att de filer du tycker är viktigast alltid visas överst. Anpassa en trave genom att placera pekaren på travens symbol och hålla ned musknappen tills en meny visas. Välj inställningar du vill använda i menyn.

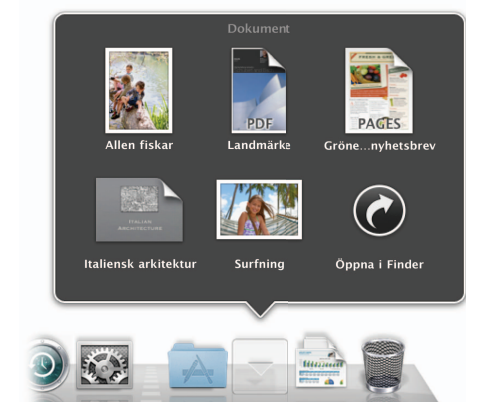

Vill du ta bort en fil från en trave öppnar du traven och drar filen dit du vill ha den. Dra filen till papperskorgen om du vill radera den. Börja gärna med att **Dokument Hämtade filer Program** kasta det här dokumentet när du har läst klart.